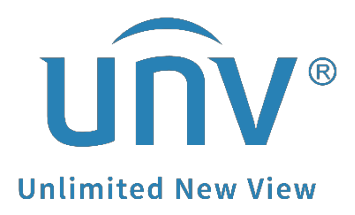

# **How to Find a Uniview Device's Model/SN/Current System Date/Passwordretrieving QR Code?**

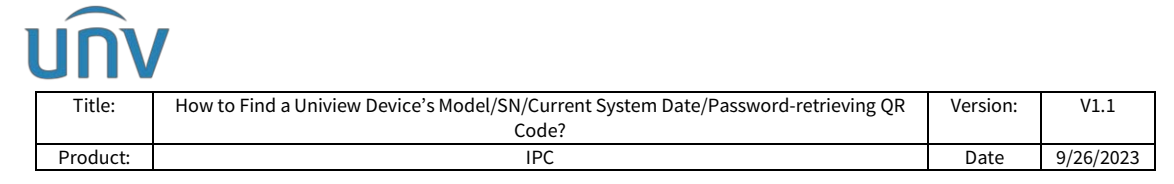

## **How to Find a Uniview Device's Model/SN/Current System Date/Password-retrieving QR Code?**

## **Description**

*Note: This method is applicable to most scenarios. If the method cannot solve your problem, it is recommended to consult our Tech Support Team.* [https://global.uniview.com/Support/Service\\_Hotline/](https://global.uniview.com/Support/Service_Hotline/)

## **Operating Steps**

### **How to find the device model and SN?**

**Check on the white label of the device.**

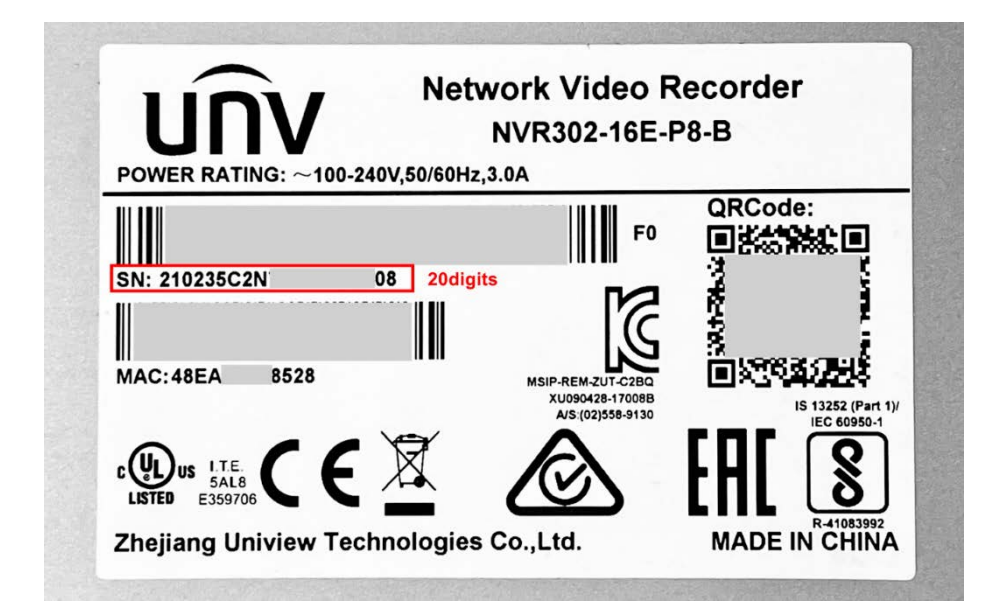

## **Check from EZTools**

## **EZTools 3.0 Guide** (**Device Management>Search**)

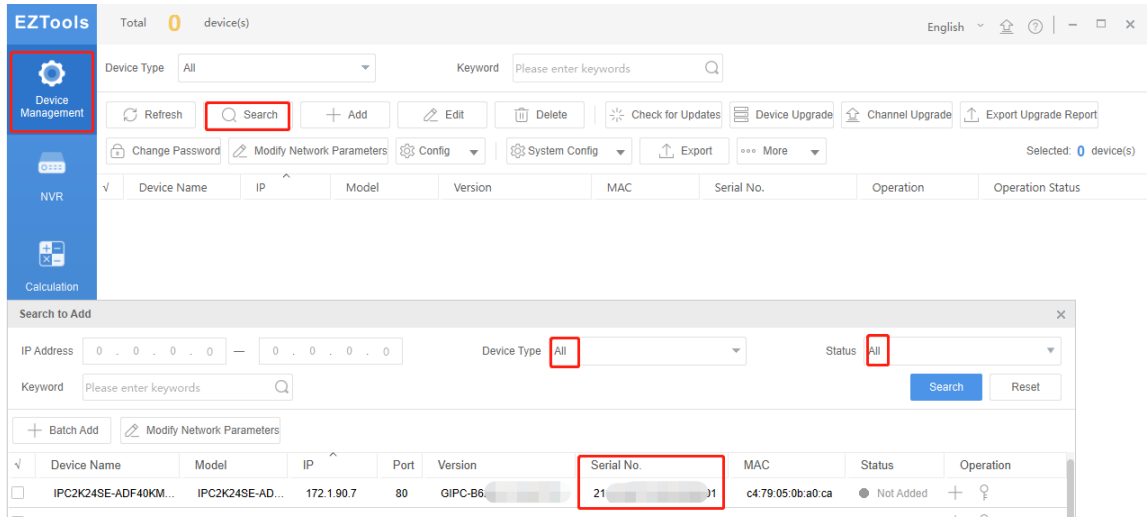

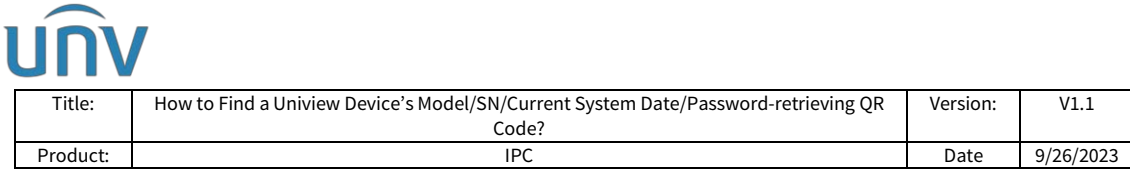

## **EZTools2.0 Guide** (**Device Cfg.>Search Setup**)

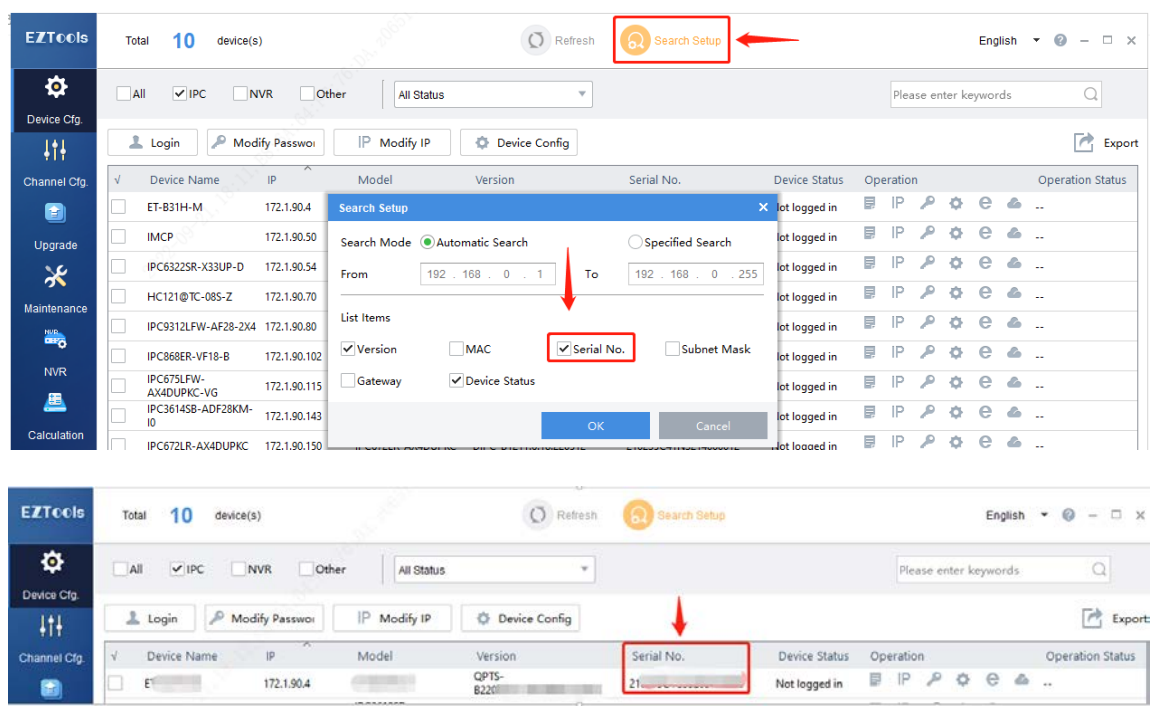

## **EZTools 1.0 Guide** (**Device Management>Settings>List Items**)

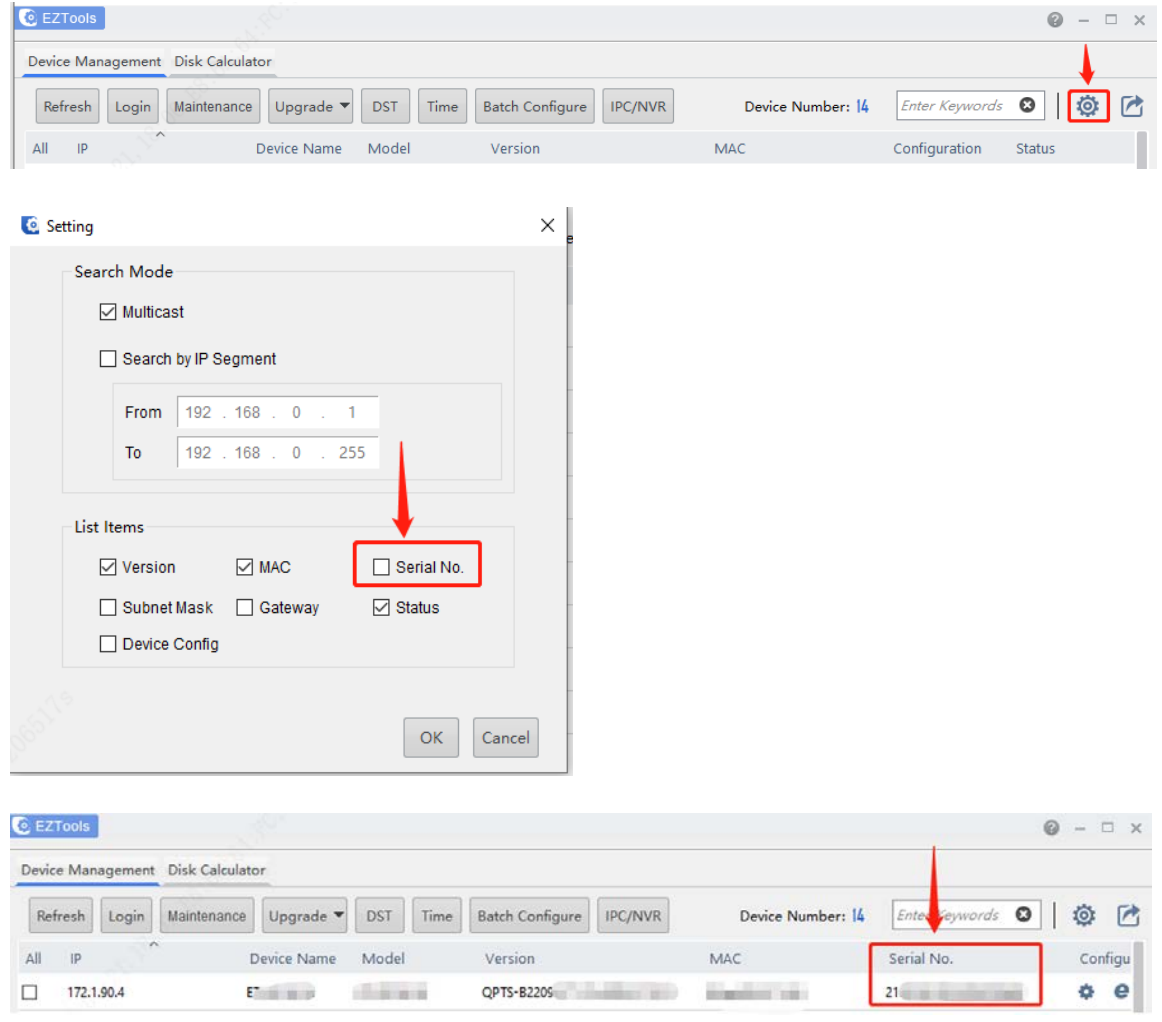

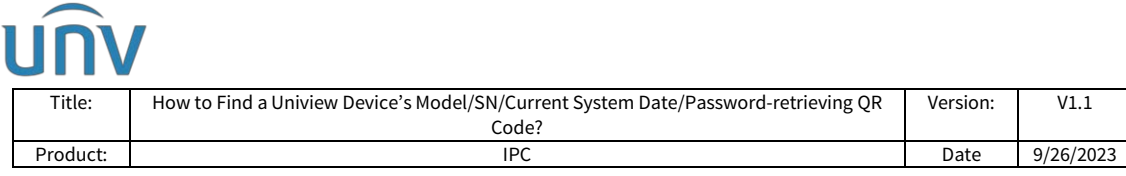

## **How to find the current system date of the device?**

#### **Camera:**

Check the date showing on the **Forgot Password** page when you log in the camera.

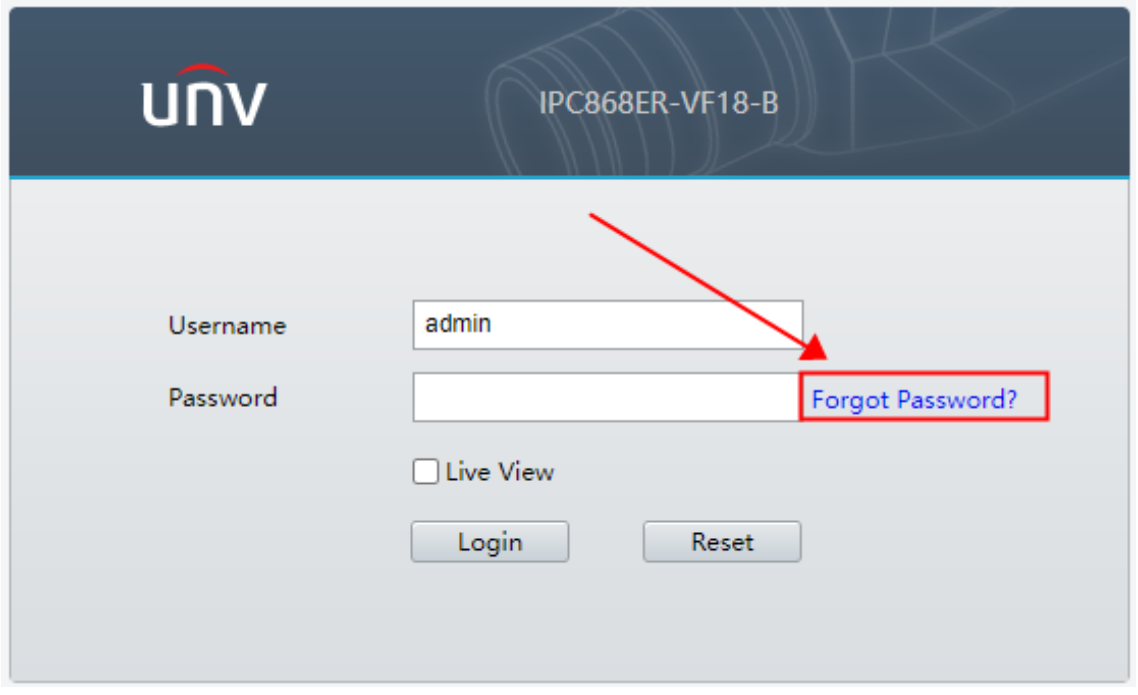

Check the **Time settings** on **ONVIF Device Manager** (also known as ODM).

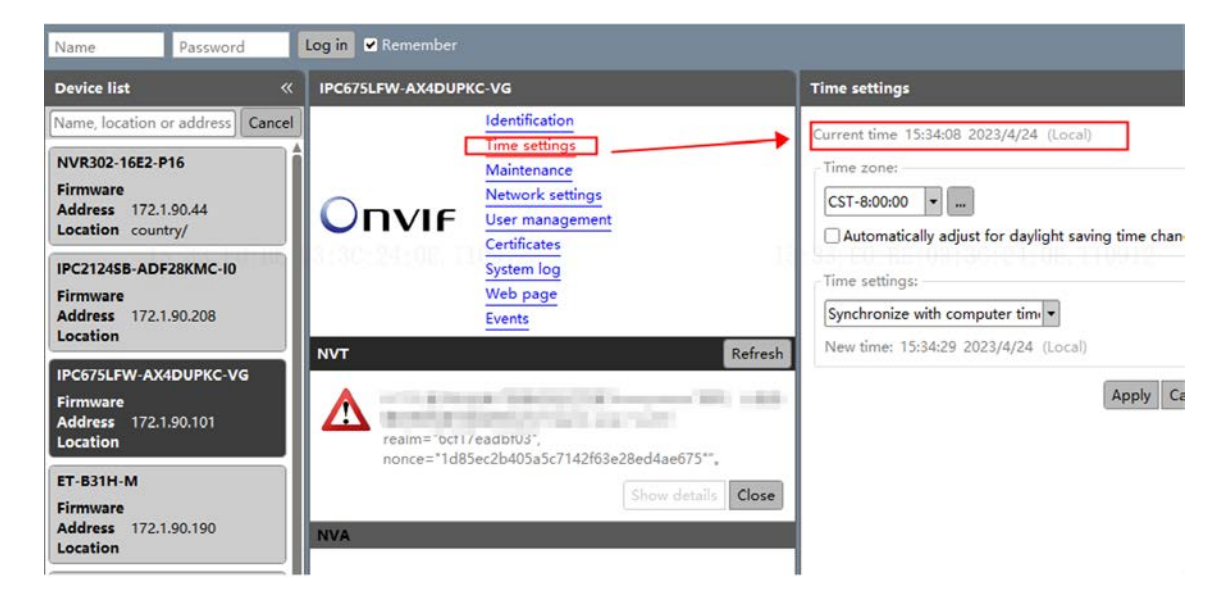

#### **NVR:**

The current system date is shown on the toolbar on the bottom right of the live view page on GUI (Hover the mouse cursor on the system time of the bottom right corner, the system date will pop up automatically).

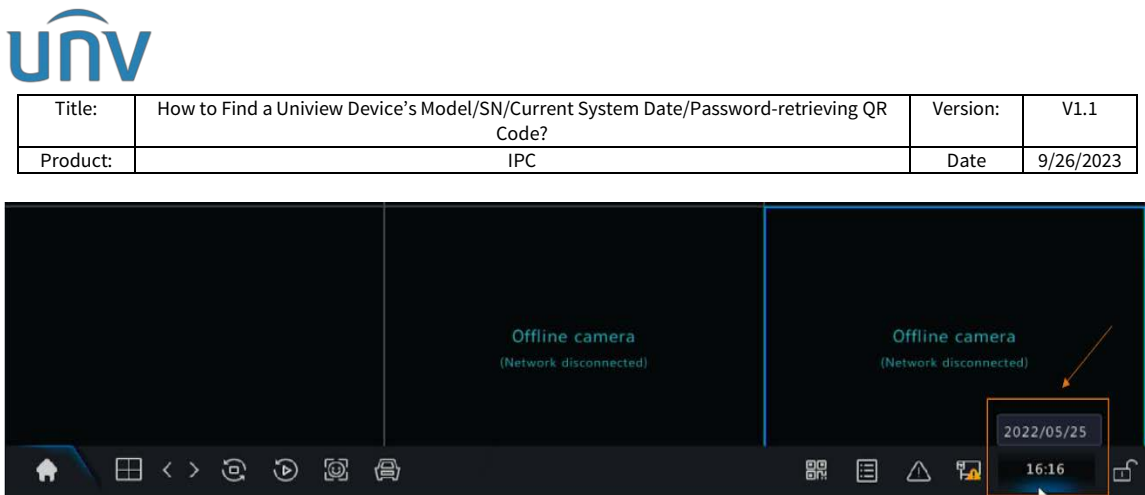

## **How to find the password-retrieving QR code?**

Check from the **Forgot Password** page of your device when you log in.

#### **GUI for NVR**

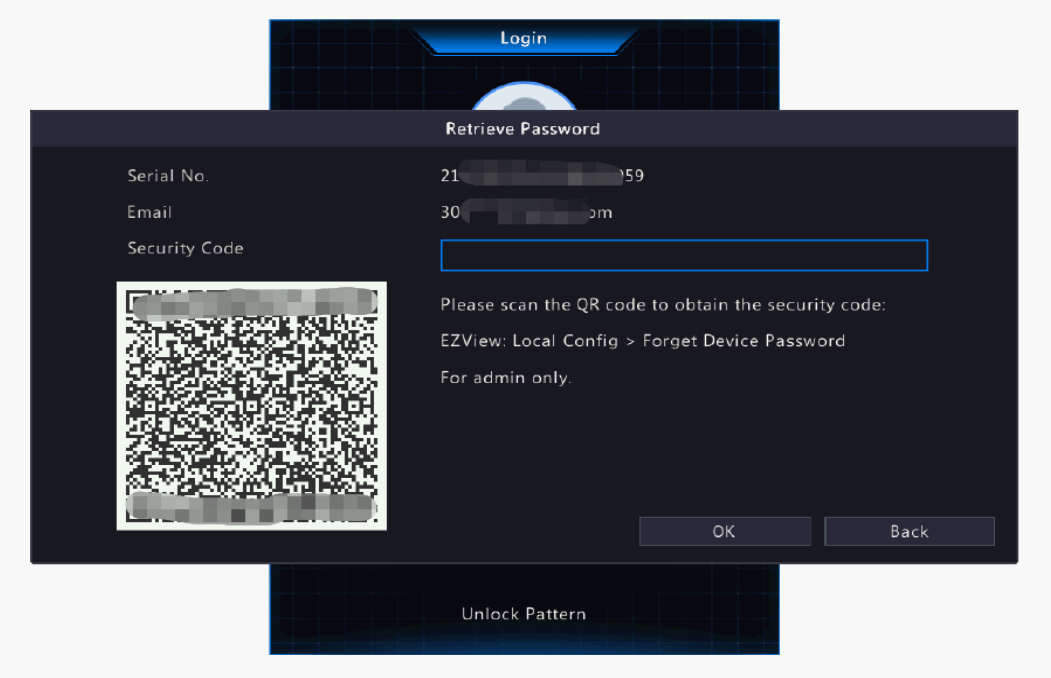

#### **Web UI for Camera and NVR**

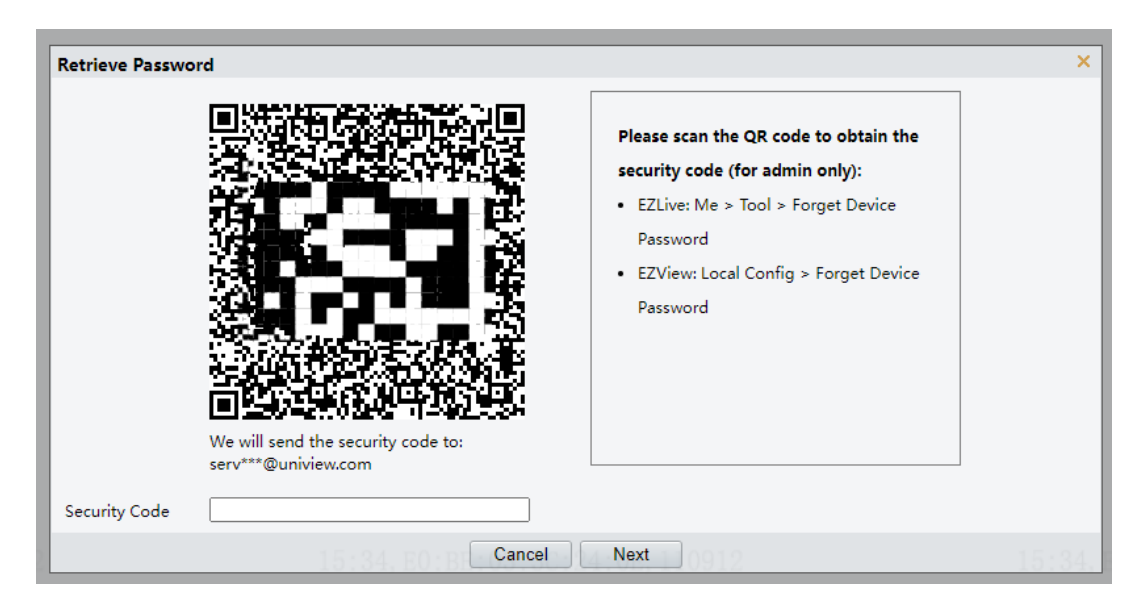